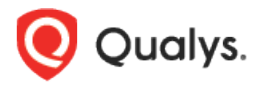

# Qualys Global AssetView/CyberSecurity Asset Management v2.x

Release Notes

Version 2.1 September 13, 2021

Here's what's new in Qualys Global AssetView/CyberSecurity Asset Management 2.1!

GAV CSAM Global AssetView/CyberSecurity Asset Management

Option to Enable Trending Chart in Widget

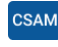

**CSAM** CyberSecurity Asset Management

Track Authorized/Unauthorized with Software Version/Update

## Option to Enable Trending Chart in Widget GAN CSAM

Now, you can configure dashboard count widgets to display trend data for up to 90 days. We have added an option to enable a trending chart while creating a widget.

Trending gives you a chart of historical data of the asset over a certain time range. It helps to know the growth or decline in the value of the asset.

The customized dashboard count widgets are enhanced to support the collection of up to 90 days' worth of historical data. The historical data will be plotted on a line graph, and an indicator will be added to show the percent change from the previous day. This trending of asset view and in widgets aims to provide a historical view of asset count over time for a given asset query.

When 'Enable Trending' is checked, widget trend data is collected daily and stored for up to 90 days. This is used to plot a line graph in the count widget.

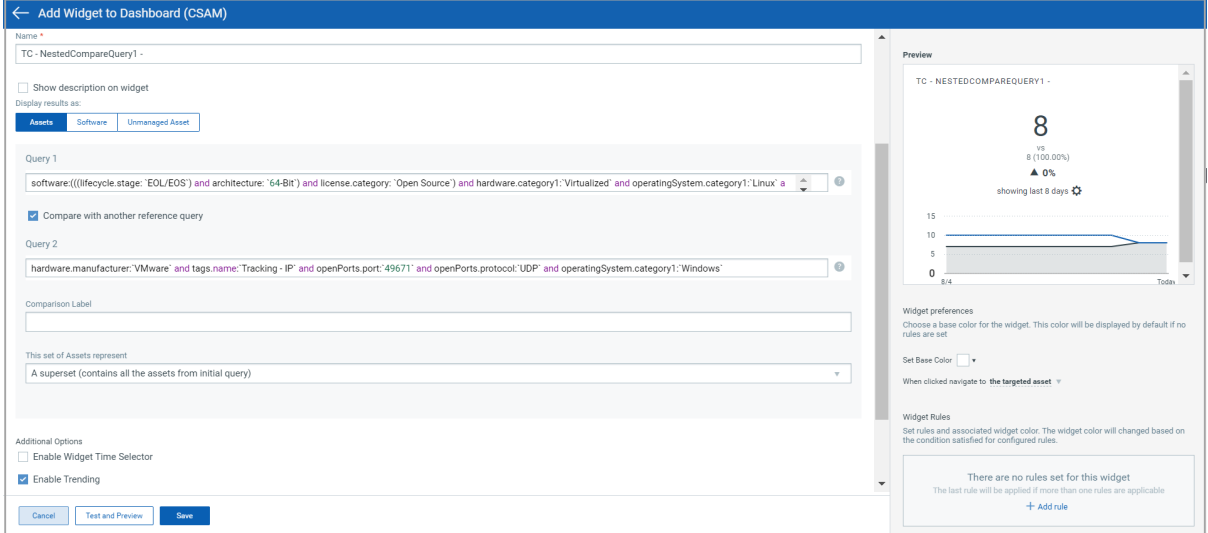

### Track Authorized/Unauthorized with Software Version/Update

With this release, you can define a list of authorized, unauthorized, and needs review software with the version or update criteria. You can select software with different versions and/or update criteria from the following list:

- ANY
- Below
- Above
- In Between
- Specific

#### **How to select software with version/update criteria?**

You'll be able to select the criteria in the **Select Software** step while creating a rule. Once you select the software from the list, click **Modify** to select the appropriate criteria.

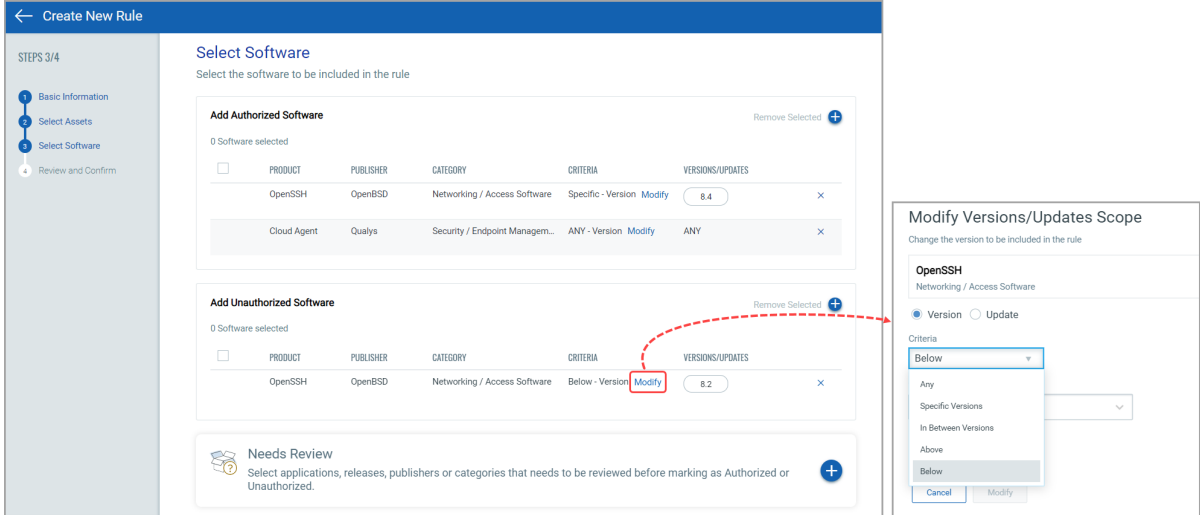

#### **Notes:**

- Selecting Update and Version criteria in different categories for the same product is prohibited.
- Make sure you have not selected the same specific software (with version and/or update) in different categories. If you select the same specific software in two different categories, it will show an error message for conflict while creating a rule.